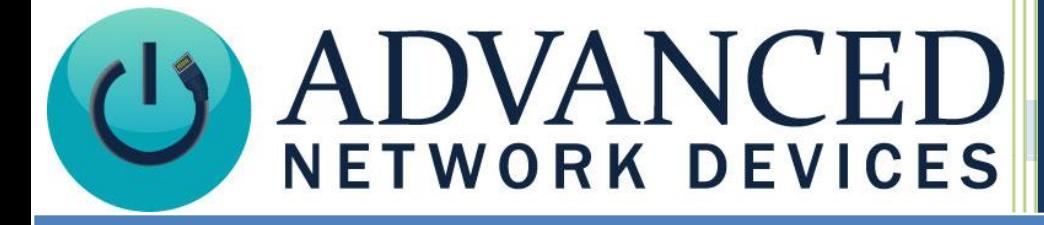

# Headline Clock

### Version 0.6

## 10/16/2015

2015 ADVANCED NETWORK DEVICES

3820 NORTH VENTURA DR.

ARLINGTON HEIGHTS, IL 60004

U.S.A

ALL RIGHTS RESERVED

#### **Headline Clock User Guide**

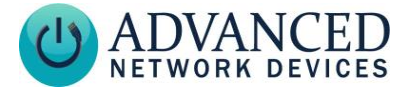

#### **WELCOME**

**Thank you for your purchase. The Advanced Network Devices Headline Clock is a modern clock that plays chimes, keeps atomic time and date automatically, and scrolls continually updated news headlines of your choosing. The Headline Clock also indicates the newness of the headlines, and the state of your network.**

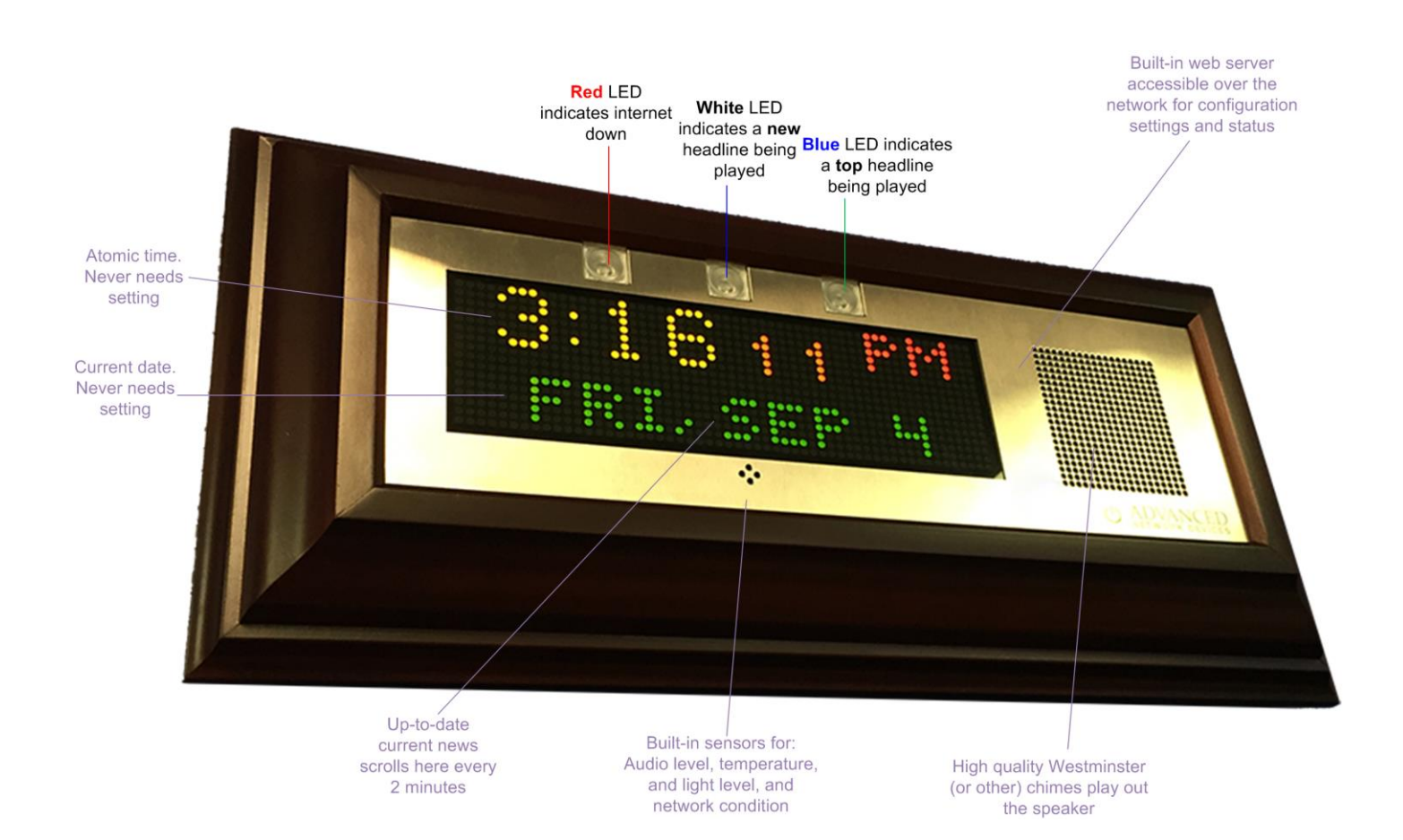

#### **Headline Clock User Guide**

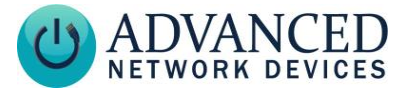

#### **INCLUDED MATERIALS**

**Equipment**: Headline Clock, Power over Ethernet (PoE) Injector (only needed if switch/router is not PoE-capable), 2 network cables, wood frame, clamp-on ferrite (if there is concern over line performance, wrap network cable around ferrite once and clamp shut).

**Documentation**: User guide, mounting template.

#### **SUPPORT**

General help[: www.anetdsupport.com](http://www.anetdsupport.com/) Headline Clock specific help:<http://www.anetdsupport.com/headline-clock> Tech support[: tech@anetd.com](mailto:tech@anetd.com) or 847-463-2237 Company website:<http://www.anetd.com/>

#### **NOTICE AND DISCLAIMER**

The information disclosed in this document, including all designs and related materials, is the valuable property of Advanced Network Devices and/or its licensors. Advanced Network Devices and/or its licensors, as appropriate, reserve all patent, copyright and other proprietary rights to this document, including all design, manufacturing, reproduction, use, and sales rights thereto, except to the extent said rights are expressly granted to others.

To allow for design and specification improvements, the information in this document is subject to change at any time, without notice. Reproduction of this document or portions thereof without prior written approval of Advanced Network Devices is prohibited.

#### **STATIC ELECTRICITY WARNING**

**Don't touch circuit components. This can cause electrostatic discharge which can damage them.**

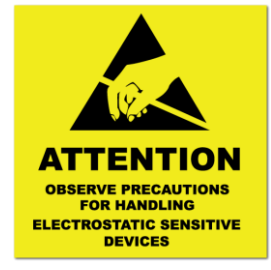

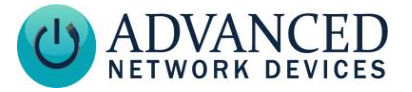

#### **INSTALLATION**

- 1. Mount the Headline Clock backplate to a wall, if desired, using the included template. See Appendix for ruggedized wall mounting instructions.
- 2. Cabling Method 1, PoE Switch: Connect the Headline Clock network port to a PoE port of your network switch/router using the included cable. If you are not sure if your switch/router is PoE, you can install using Method 2 with the PoE injector.

Cabling Method 2, PoE Injector: For a non-PoE switch/router, use the included PoE injector. Connect the Headline Clock network port to the OUT port of the PoE injector using the included cable. Connect the second included cable between the IN port of the PoE injector to a port on your network switch/router. Connect the PoE injector power cable to a 110VAC wall outlet.

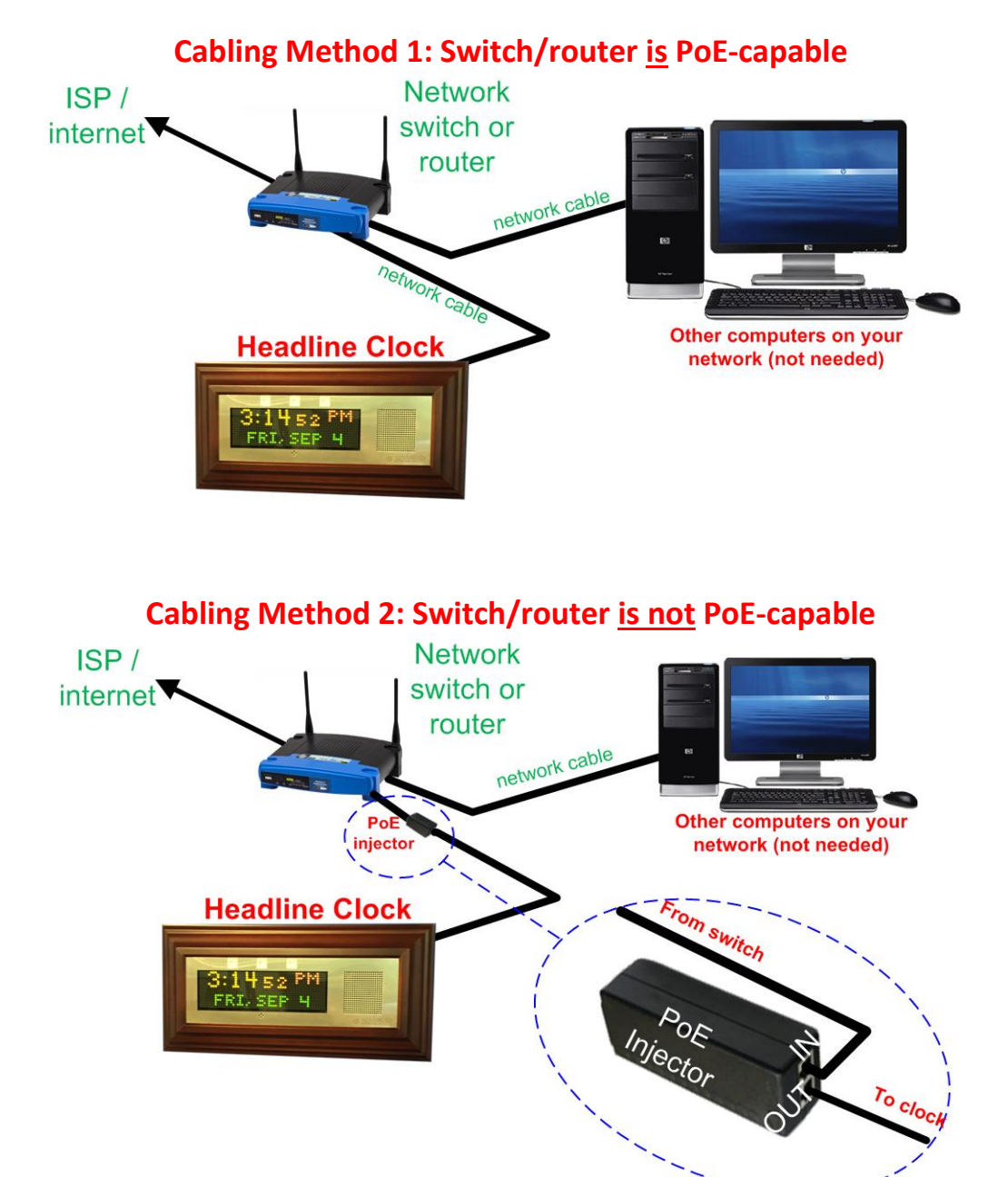

#### **Headline Clock User Guide**

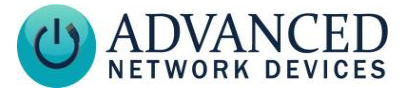

#### **BOOT-UP SEQUENCE**

After power is applied to the Headline Clock, it should play the AND jingle within 1-2 seconds, then a single beep will sound when it acquires an IP address. Within a minute or less, the time should be displayed. See below for the boot sequence details.

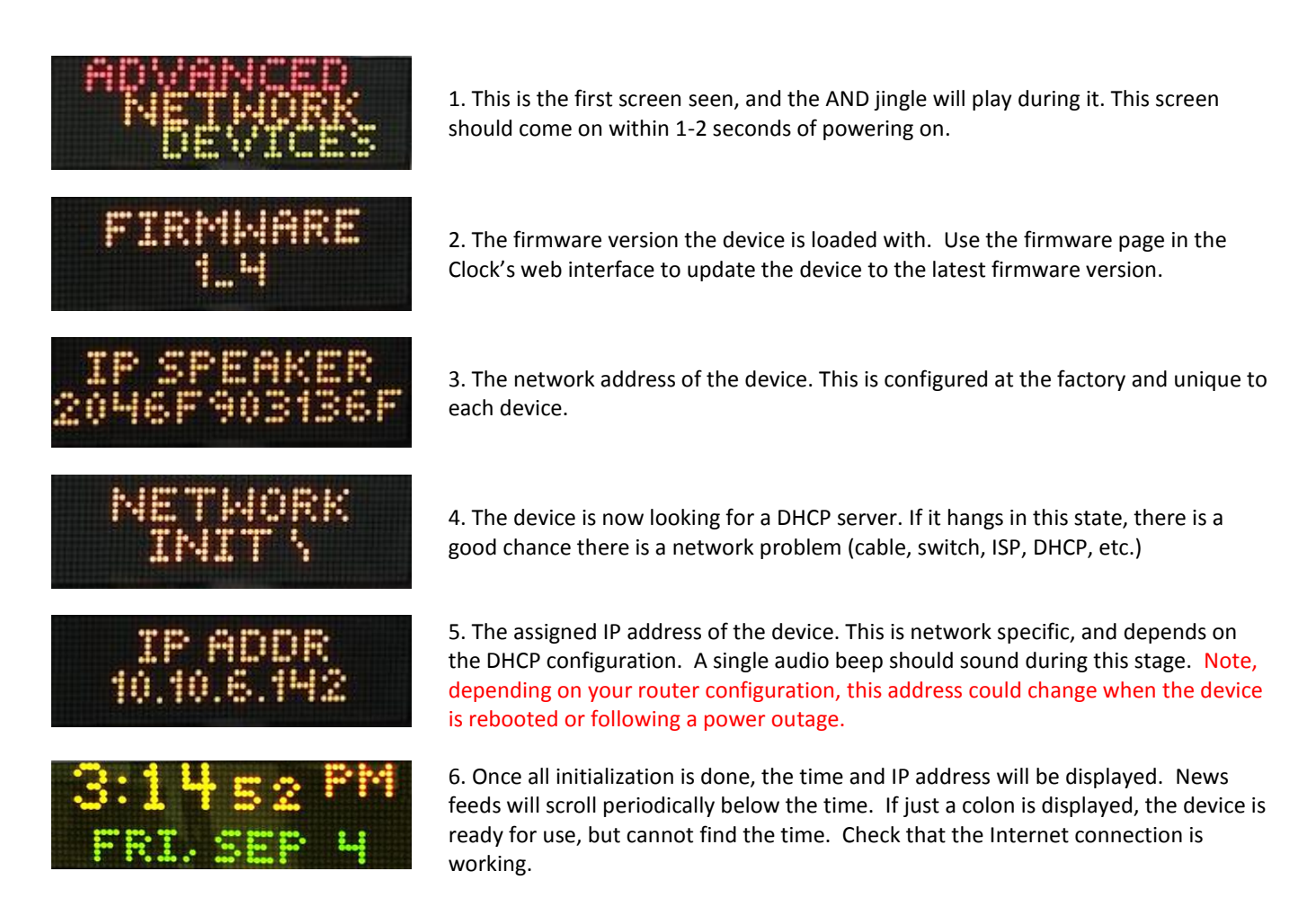

*The IP address of the device will be displayed below the time for 3 minutes following boot up. Type this address in your web browser to access the embedded web server to adjust settings and monitor status.*

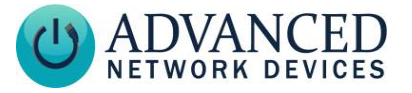

#### **OPERATION**

Out of the box, the Headline Clock displays current time and date and scrolls current news headlines at two minute intervals.

Clock chimes will play every quarter hour and the display will automatically dim to save power when possible based on ambient light conditions.

These features and more can be configured to individual preference:

- News feed: topics, scroll speed, flasher behavior, etc.
- Hourly chimes
- Time display color and time zone
- Scheduled display behavior

To access clock status or settings via a web browser, use the IP address obtained at boot up. The address for each clock will vary, so the example must be changed accordingly. Enter the address in your browser as in [Figure 1](#page-5-0) (example shows Firefox browser) and press <ENTER>.

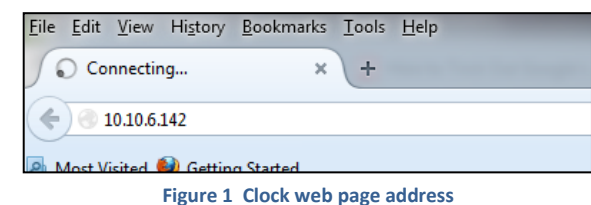

The Home web page provides status of the Headline Clock news feed, time display, power consumption and hourly chimes as well as the network status. This dashboard also provides information on the device environment including room temperature and sound and light levels, see [Figure 2.](#page-5-1) Use the "Test News Feed" button to scroll the news headlines manually or the "Test Chimes" button to verify the audio is working. To mute all sounds at any time, use the "Mute" button.

<span id="page-5-0"></span>

| <b>Device Status: News Feed Available</b><br><b>Time Available</b>                                                                                                    |                                |                                   | <b>Network Status: Up</b> |
|----------------------------------------------------------------------------------------------------|--------------------------------|-----------------------------------|---------------------------|
| Up Time: 21.1 Hours                                                                                                    |                                | <b>Chimes: Enabled</b>            |                           |
| Time: October 16, 2015 11:15:36 CDT                                                                                                    |                                | Chime Volume: Auto (Medium)       |                           |
| Temp: 72°F                                                                                                    |                                | Display Brightness: Auto (Max)    |                           |
| <b>Power Consumption: 2.7 W</b>                                                                                                    |                                | <b>News Feed: Enabled</b>         |                           |
| <b>Room Sound Level: Medium</b>                                                                                                    |                                | <b>News Topics:</b>               |                           |
| Room Light Level: Bright                                                                                                    |                                | Sports, Technology, Entertainment |                           |
| <b>Latest News Feed:</b><br>Item 1 (Fri, 16 Oct 2015 14:26:00 GMT): Google book-scanning project legal, says US appeals court - Reuters<br>Item 2 (Fri, 16 Oct 2015 15:21:19 GMT):Zack Greinke to opt out of Dodgers contract, command a big deal - CBSSports.com<br>Item 3 (Fri, 16 Oct 2015 13:53:44 GMT): Indianapolis Colts' D facing tall order in AFC title game rematch - NFL.com<br><b>Test News Feed</b><br>Comments?<br>Mute |                                |                                   |                           |
| IP ADDRESS: 10.10.6.186                                                                                                    | MAC ADDRESS: 20:46:f9:03:59:a2 |                                   | <b>FIRMWARE: 1.5.3595</b> |
|                                                                                                    |                                |                                   |                           |

<span id="page-5-1"></span>**Figure 2 Clock Home page**

Use the Settings web page to make changes to the default behavior and customize your experience. More detail on each option is readily available by clicking on the "Help" link for each section, as shown in [Figure 3.](#page-5-2) The help links go to

[http://www.ipspeaker.com/support20/help/settings\\_nov.html.](http://www.ipspeaker.com/support20/help/settings_nov.html) To restore the original factory settings for any reason, select the "Reset to factory defaults" link at the bottom right of the page.

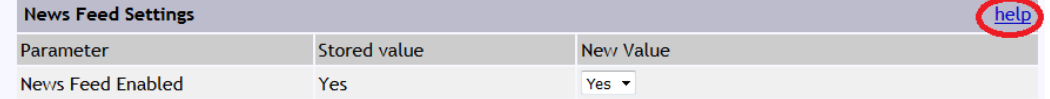

#### **Figure 3 Help link for clock settings**

<span id="page-5-2"></span>New features and enhancements will be released periodically as firmware updates. If a new release is available, the Firmware web page will present an upgrade button for easy, one-click access to updating the device over the Internet. Do not interrupt power to the device during a firmware update.

The Log page provides status information collected over time as well as any recorded errors.

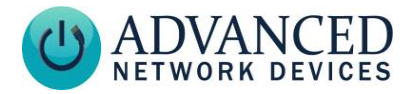

#### **TROUBLE SHOOTING**

A more comprehensive guide is here:<http://www.anetdsupport.com/faqs/troubleshooting>

**No Power**: My clock does not have power. What should I try?

Answer: Is the Ethernet (PoE) cable connected properly? On one end to PoE switch port or PoE injector, on the other end to the rear of the Headline Clock. (A common mistake is to connect the PoE cable to the router instead of the PoE switch or PoE injector.)

**Blinking Colon**: At power-up, my clock shows only a blinking colon. What is wrong?

Answer: This implies the time cannot be found, and thus there is no network connection.

- Verify the network port by connecting a laptop or other network-enabled device
- Is there power to the PoE switch or injector (are the LEDs illuminated)?
- Is the Ethernet plug firmly seated in the connector on the rear of the clock? Try re-inserting the plug.
- Replace the Ethernet cable with a known good cable.

**Determining the IP Address**: How do I determine the IP address of my clock?

Answer: The clock's network address is displayed during power-up, and then scrolls periodically for 2 minutes immediately after boot-up. The address will be a sequence of four numbers, separated by periods (e.g. 192.168.1.55). This address may change on each boot-up, depending on how your network is locally configured.

**No News Feed**: The display shows "News feed unavailable" or "News Feed never obtained".

Answer: In the settings, make sure "News Feed Enabled" is set to "yes". Make sure your internet connection is working. Wait at least 30 seconds to retrieve news after power-up.

**Where are the settings**: How do I see/change the current clock settings?

Answer: You are able to access the clock's settings pages via a Web browser, by typing the IP address of the Headline Clock into the browsers address bar: For example: 10.10.6.142

**Why is the time wrong**: How do I set the time/date?

Answer: The time is set automatically from an atomic time server. However, the timezone needs to be set properly for the correct hour to be displayed. You are able to set the clock's timezone in the clock's settings via a Web browser, by typing the IP address of the Headline Clock into the browsers address bar. Other possible causes would be that the time is drifting because the internet connection is down or spotty.

**WiFi**: How do I configure the clock to use Wi-Fi?

Answer: Wi-Fi is not currently supported, but may be in a future model.

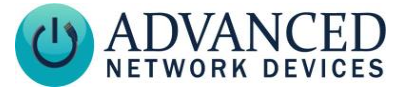

#### **APPENDIX – RUGGEDIZED WALL MOUNTING INSTRUCTIONS**

- 1. Remove screws from both sides of the device and carefully separate the stainless steel baffle from the backplate slightly. Unplug the internal network cable from the coupler on the backplate and set baffle aside.
- 2. Plug an external network cable into the coupler on the outside of the backplate. If there is concern over line performance, wrap network cable around ferrite once and clamp shut. Mount backplate to wall using appropriate mounting hardware; see included full-size template.
- 3. Reconnect the internal network cable to the coupler on the backplate.
- 4. Re-insert stainless steel baffle into the backplate and re-install both screws into the left side of the device, and one into the right side of the device.
- 5. Place safety tether in wood frame over the open hole on right side of the device. Place remaining screw through this tether and secure to the side of the device. Slide wood frame over the clock and push flush to the front of the device.